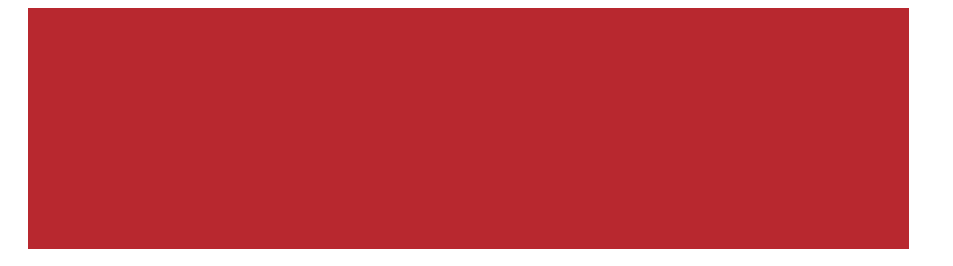

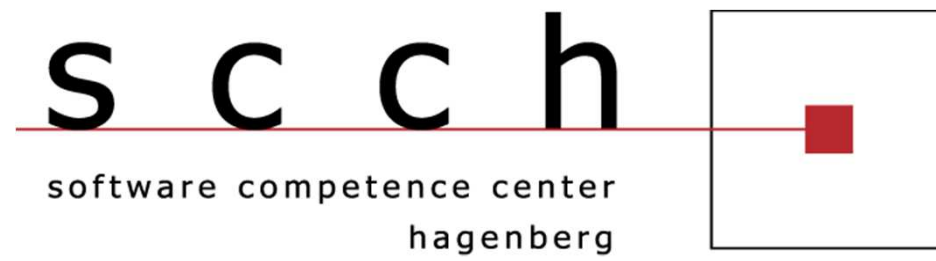

### **Continuous Database Monitoring with theTrace API**

Firebird Conference 2011 – Luxembourg 25.11.2011 – 26.11.2011

**Thomas Steinmaurer DI**

+43 7236 3343 896thomas.steinmaurer@scch.at t.steinmaurer@upscene.com www.scch.atwww.upscene.comhttp://blog.upscene.com/thomas/

The SCCH is an initiative of

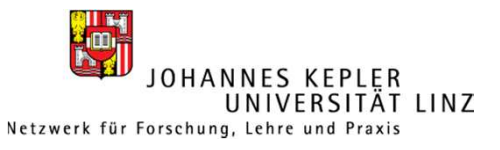

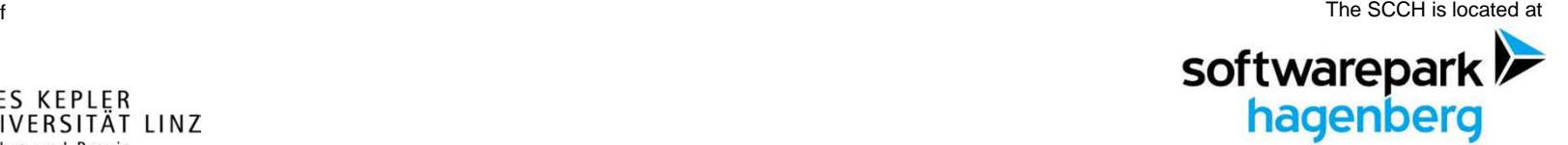

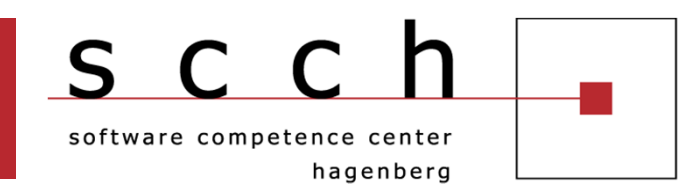

# **■ Motivation**

- **Monitoring Approaches**
- **Firebird 2.5 Audit and Trace Services**
- Usage of fbtracemgr
- FB TraceManager 2
- **Q&A**

### **Motivation**

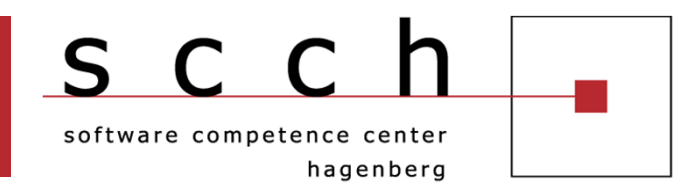

- Several stakeholders for database monitoring
	- **Administrators**
	- **Developers**
	- Auditors
	- ...
- A snapshot (MON\$) of current activities is interesting. But, most of the time you need the history of executed events
- Continuous monitoring gives you a stream of executed events over a period of time and lets you look back
- A new way to detect and diagnose problems
- The **Audit and Trace Services API in Firebird 2.5** provides that!!!

### **Motivation**

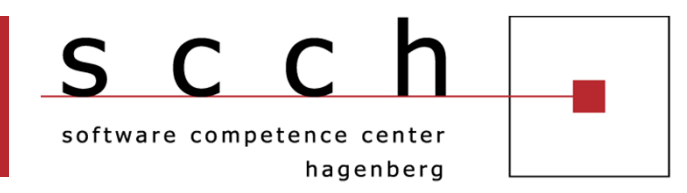

- **Typical use cases for the Audit and Trace Services API** 
	- Number of executed statements for a particular time period
		- Usage statistics for l<mark>oad</mark> planning
	- Block-box debugging
		- Execution trace <mark>f</mark>or an <mark>in-hous</mark>e / thir<mark>d-</mark>party product
		- For third-party products, usually you don't have access to the client source code
		- No need for add<mark>in</mark>g t<mark>race logic into the</mark> client application
	- Detection of
		- Failed / Unauthorized access
		- **-** Certain event types
		- **Improper client transaction management (e.g. Regular usage of** COMMIT RETAINING)
		- Full table scans

### **Motivation**

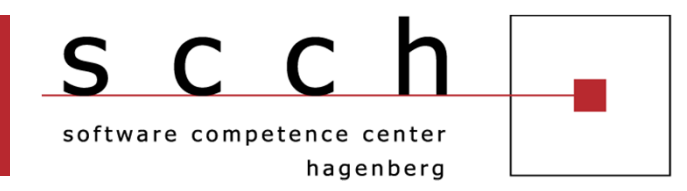

# **Typical use cases for the Audit and Trace Services API**

- Detection of (continued)
	- Most-Frequently executed statements
	- Worst-Performin<mark>g</mark> executed stateme<mark>n</mark>ts
	- Executed state<mark>m</mark>ents whic<mark>h ar</mark>e slow<mark>er</mark> than a given threshold (e.g. 5 seconds)
- **Statistics** 
	- Number of statements per IP / process name / user ...
	- **Most loaded database on the server**
	- When are usual peak loads
	- -...

Generated trace as input for a security audit

```
■ AND MORE ... !!!
```
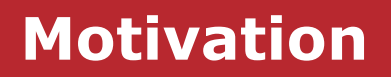

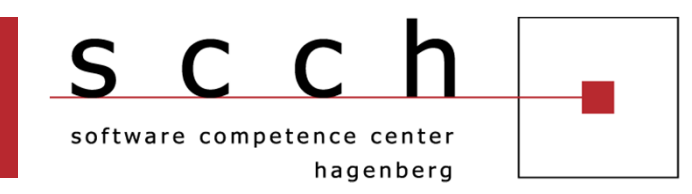

### Quick Start Demonstration

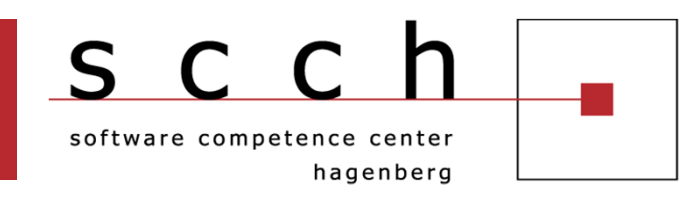

# **Motivation**

# **Monitoring Approaches**

- **Firebird 2.5 Audit and Trace Services**
- Usage of fbtracemgr
- FB TraceManager 2
- **Q&A**

### **Monitoring Approaches**

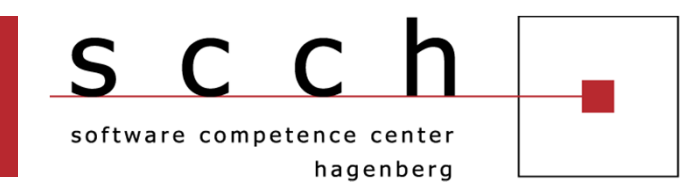

- **Service Service**  Basic monitoring requirements
	- Continuous
	- Server-side
	- **Configurable**
- Three out-of-the box monitoring approaches in Firebird 2.5
	- Trigger-based (since Firebird 1.0)
	- Monitoring tables (since Firebird 2.1)
	- Audit and Trace Services (since Firebird 2.5)
- Based on your monitoring requirements, you possibly will have/use a mix of these approaches

### **Monitoring ApproachesComparison**

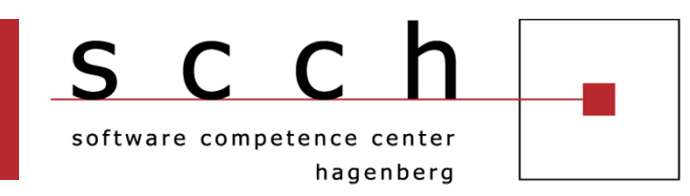

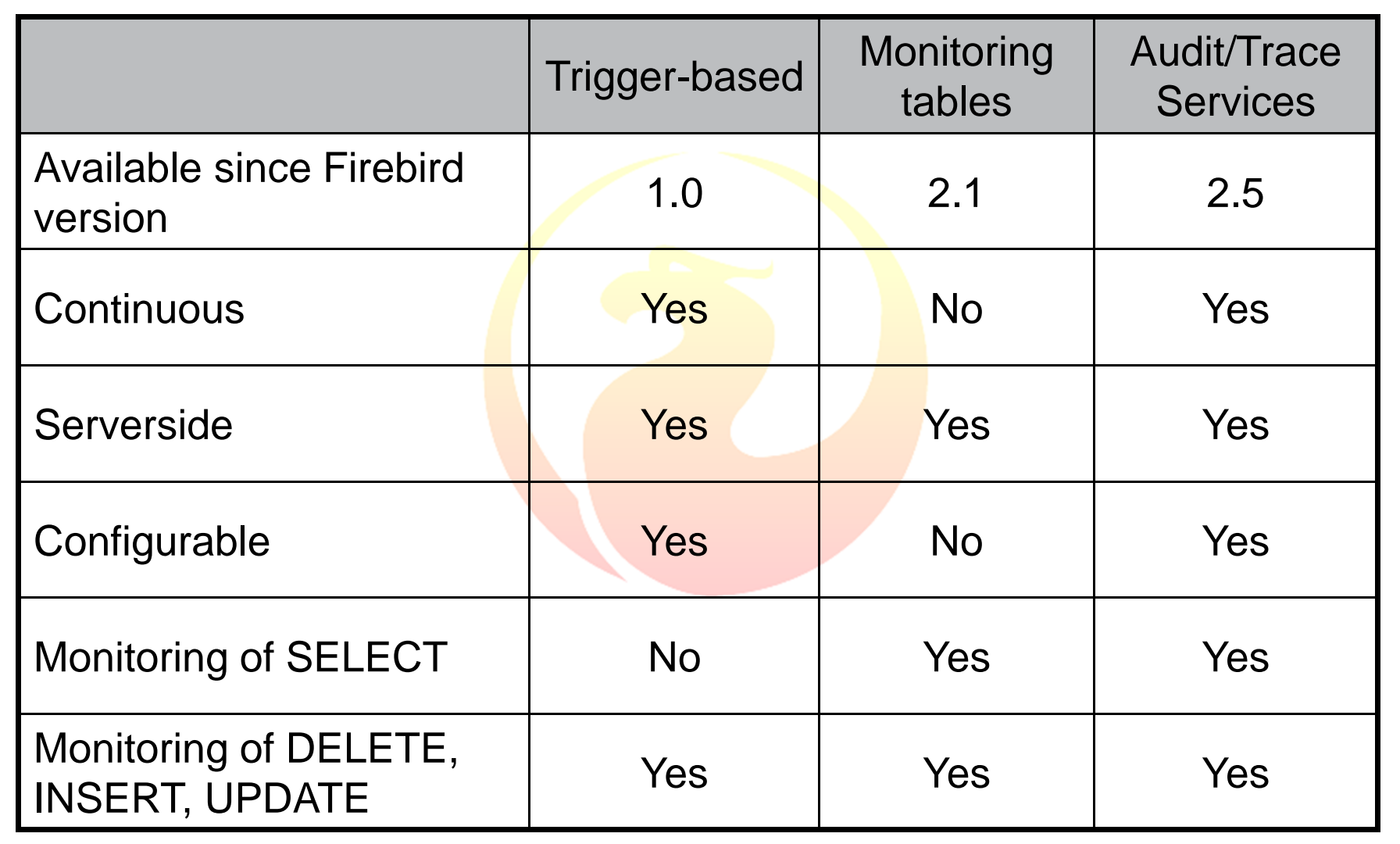

### **Monitoring ApproachesComparison**

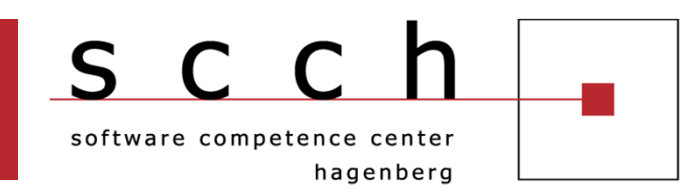

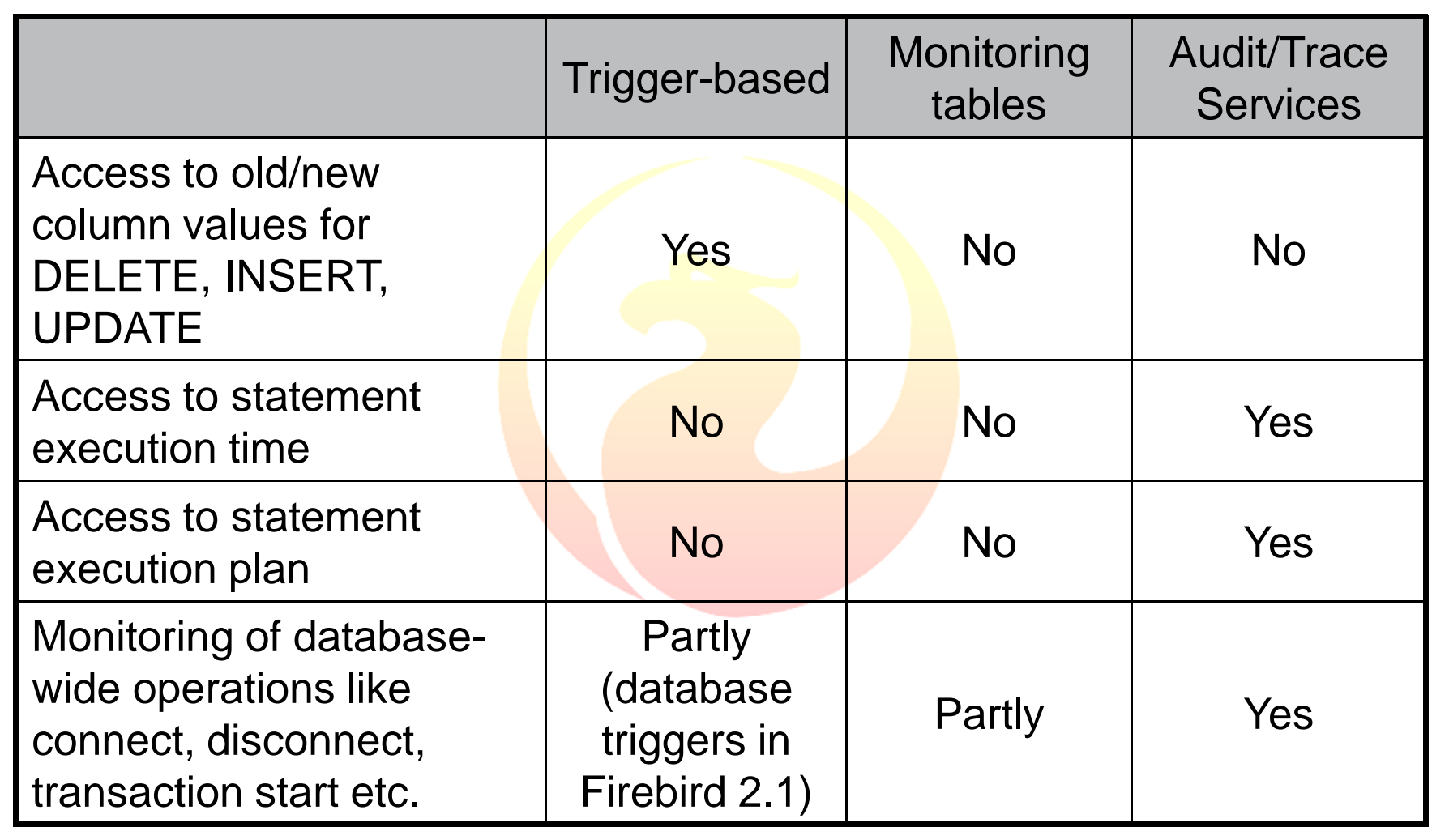

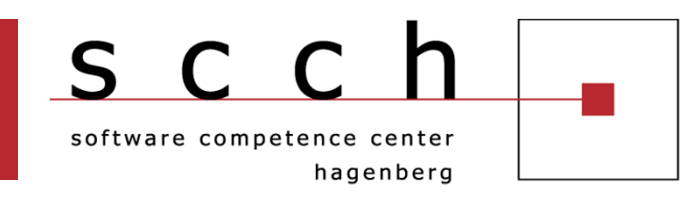

# **Motivation**

**Monitoring Approaches** 

# **Firebird 2.5 Audit and Trace Services**

- Usage of fbtracemgr
- FB TraceManager 2
- **Q&A**

### **Audit and Trace ServicesGeneral**

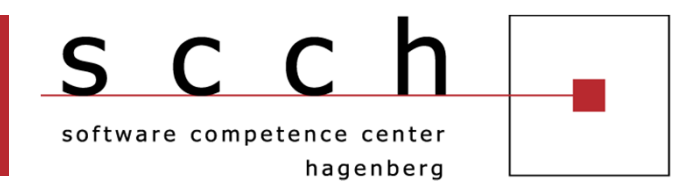

- New feature in Firebird 2.5 across all architectures and<br>Supported platforms supported platforms
- Allows to produce a trace of events in chronological sequence
- **Event types** 
	- Database-specifi<mark>c</mark>
		- Connect, Disco<mark>nn</mark>ect
		- Start/Commit/R<mark>ollback of transactions</mark>
		- **Prepare/Start/Finish/Free of SQL statements**
		- Start/Finish of stored procedures and triggers
		- etc.
	- Server-wide
		- Services API requests (e.g. backup, restore, get server log etc.)

### **Audit and Trace ServicesSystem Audit vs. User Trace**

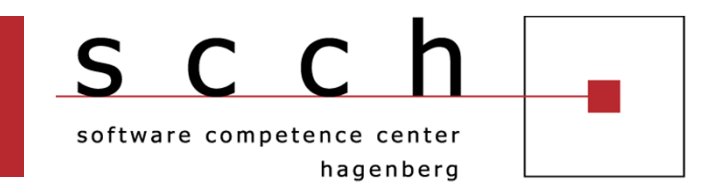

# System Audit

- Will be started by the engine upon Firebird server start
- Stores trace output in a text file on the server
- Is activated by setting the new AuditTraceConfigFile<br>Research to the trace configuration file) in parameter  $(=$  path to the trace configuration file) in firebird.conf
- There can be onl<mark>y</mark> one system audit per Firebird instance

# User Trace

- Needs to be started by a user manually  $-$
- Trace output is read by the initiating application fetching trace data via the Services API
- Needs to be re-started after a server crash/restart
- There can be several user traces per Firebird instance

#### **Audit and Trace ServicesTrace Output**

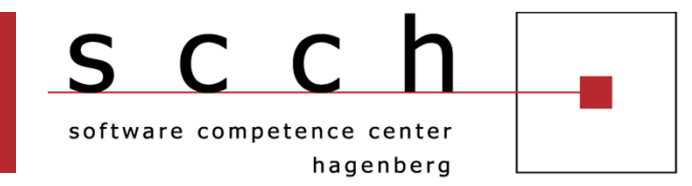

# Implemented by the pre-installed fbtrace(.dll|.so) plugin

Trace session ID 1 started 2010-11-10T22:26:00.4160 (1368:0000000000F1DC88) **TRACE\_INIT**SESSION 1 FBTM - tourism

2010-11-10T22:26:00.4160 (1368:0000000000F1DC88) **ATTACH\_DATABASE**tourism.fdb (ATT 1415, TOURISM:NONE, NONE, TCPv4:127.0.0.1) C:\Program Files (x86)\Upscene Productions\Database Workbench 4 Pro\DBW4.exe:3768

2010-11-10T22:26:00.4220 (1368:0000000000F1DC88) **START\_TRANSACTION**tourism.fdb (ATT 1415, TOURISM:NONE, NONE, TCPv4:127.0.0.1) C:\Program Files (x86)\Upsc<mark>ene Productions\Da</mark>tabase Workbench 4 Pro\DBW4.exe:3768

(TRA\_24395, READ\_COMMITTED | <mark>REC\_VE</mark>RSION | NOWAIT | READ\_WRITE)

2010-11-10T22:26:00.4860 (1368:0000000000F1DC88) **PREPARE\_STATEMENT**tourism.fdb (ATT\_1415, TOURISM:NONE, NONE, TCPv4:127.0.0.1) C:\Program Files (x86)\Upscene Productions\Database Workbench 4 Pro\DBW4.exe:3768(TRA\_24395, READ\_COMMITTED | REC\_VERSION | NOWAIT | READ\_WRITE)

### **Audit and Trace ServicesTrace Configuration**

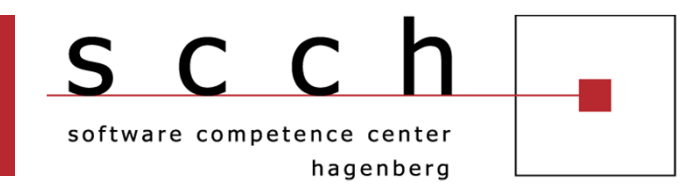

A system audit / user trace is configurable by providing a mandatory trace configuration  $(fil\rho)$ mandatory trace configuration (file)

- Customization of
	- Database-wide events
		- Connect, discon<mark>n</mark>ect, <mark>prepare</mark> statem<mark>e</mark>nt etc.
	- Server-wide events
		- Services API re<mark>q</mark>ues<mark>ts</mark>
- Consists of
	- Default <database> section
	- <database db\_name\_pattern> section per database
	- Max. one <services> section for server-wide events
- **Pre-installed fotrace.conf is a good start for writing your** own trace configuration

#### **Audit and Trace ServicesTrace Configuration**

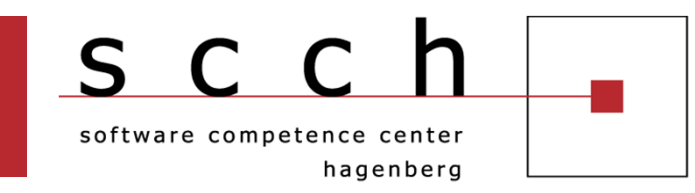

## A very simple example

<database> enabled **true**</database>

<database employee.fdb> enabled **false**log\_connections tr<mark>ue</mark> log\_transactions tr<mark>ue</mark> </database>

<database tourism.fdb> log\_connections true</database>

### **Audit and Trace ServicesTrace Configuration**

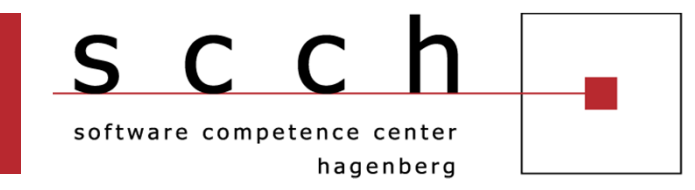

**E** <database> configuration parameters

■ enabled, log\_filename, max\_log\_size, include\_filter, exclude\_filter, log\_connections, connection\_id, log\_transactions, log\_statement\_prepare, log\_statement\_free, log\_statement\_start, log\_statement\_fin<mark>i</mark>sh, l<mark>og\_proc</mark>edure<mark>\_s</mark>tart, log\_procedure\_fi<mark>ni</mark>sh, log\_trigger\_st<mark>art</mark>, log\_trigger\_finish, log\_context, print\_plan, print\_perf, log\_blr\_requests, print\_blr, log\_dyn<mark>\_requests, print\_dyn</mark>, time\_threshold, max\_sql\_length, max\_blr\_length, max\_dyn\_length, max\_arg\_length, max\_arg\_count

**EXTERNATION SERVICES** Configuration parameters

■ enabled, log\_filename, max\_log\_size, include\_filter,<br>exclude\_filter\_leg\_services\_leg\_service\_guery exclude\_filter, log\_services, log\_service\_query

#### **Audit and Trace ServicesManage Trace Sessions**

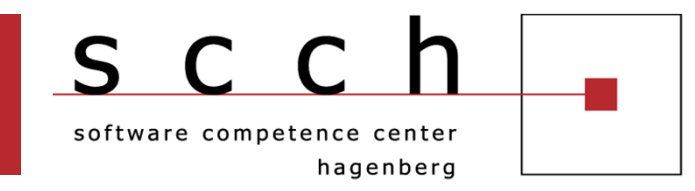

### **Trace Sessions can be managed via new Services API calls**

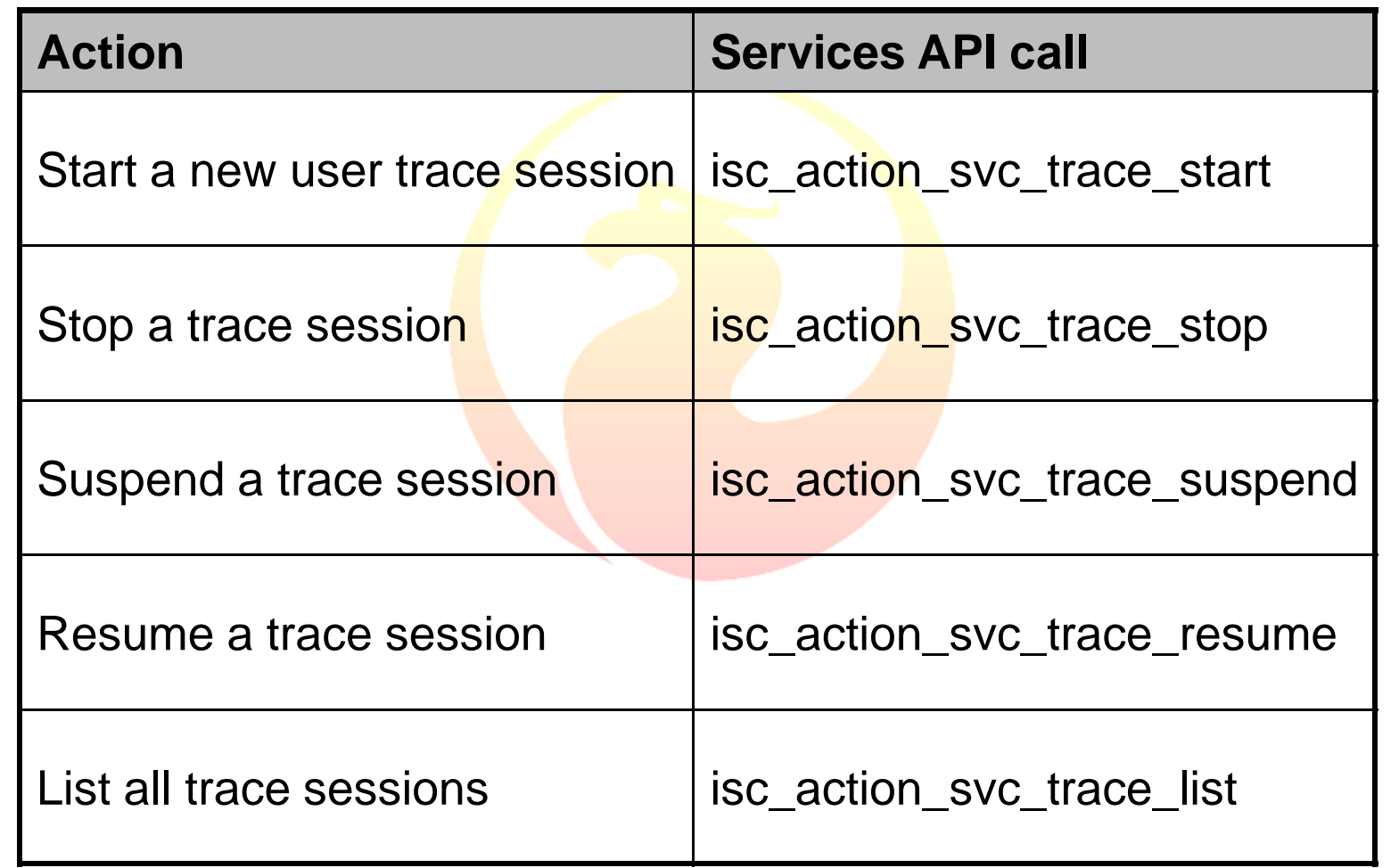

### **Audit and Trace ServicesSecurity**

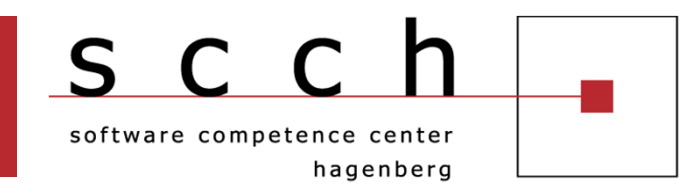

- k. Every user can start a trace session
- Used user name upon attaching to the services manager defines
	- **Privileges in respect to managing other trace sessions**
	- Visibility of traceable statements
- **Privileges** 
	- SYSDBA can man<mark>a</mark>ge all other trace sessions including a system audit
	- Non-SYSDBA users can manage their own trace sessions only
- Visibility
	- A user trace session started by SYSDBA logs activities of all users/connections
	- A user trace session started by a non-SYSDBA user logs only its own activities

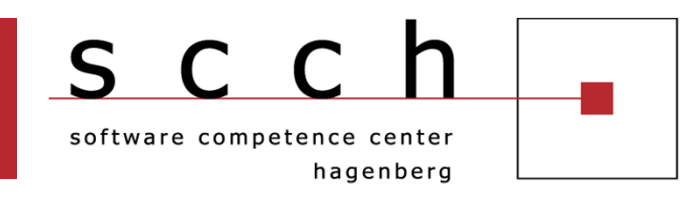

# **Motivation**

- **Monitoring Approaches**
- **Firebird 2.5 Audit and Trace Services**
- Usage of fbtracemgr
- FB TraceManager 2
- **Q&A**

### **Usage of fbtracemgr**

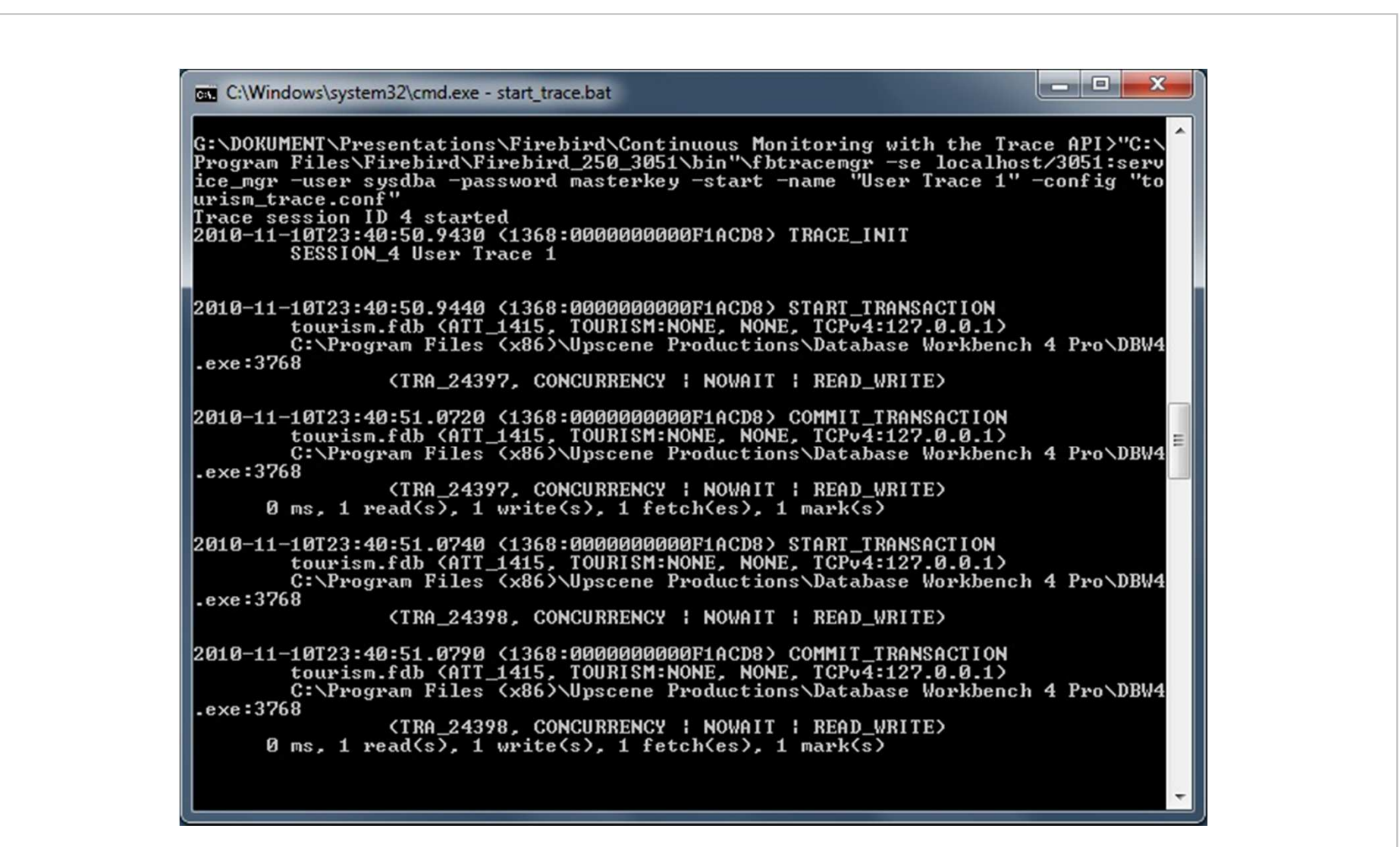

scch

software competence center

hagenberg

### **Usage of fbtracemgr**

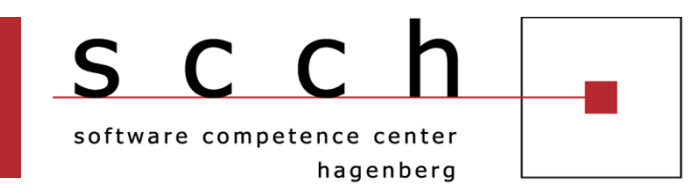

# Live Demonstration

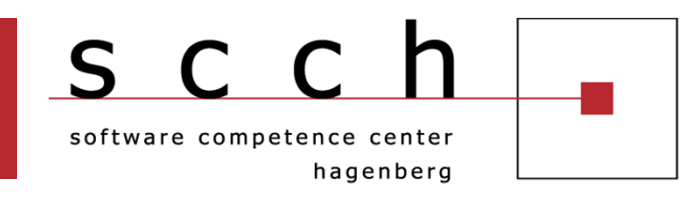

# **Motivation**

- **Monitoring Approaches**
- **Firebird 2.5 Audit and Trace Services**
- Usage of fbtracemgr
- FB TraceManager 2
- **Q&A**

### **FB TraceManager 2**

scch software competence center hagenberg

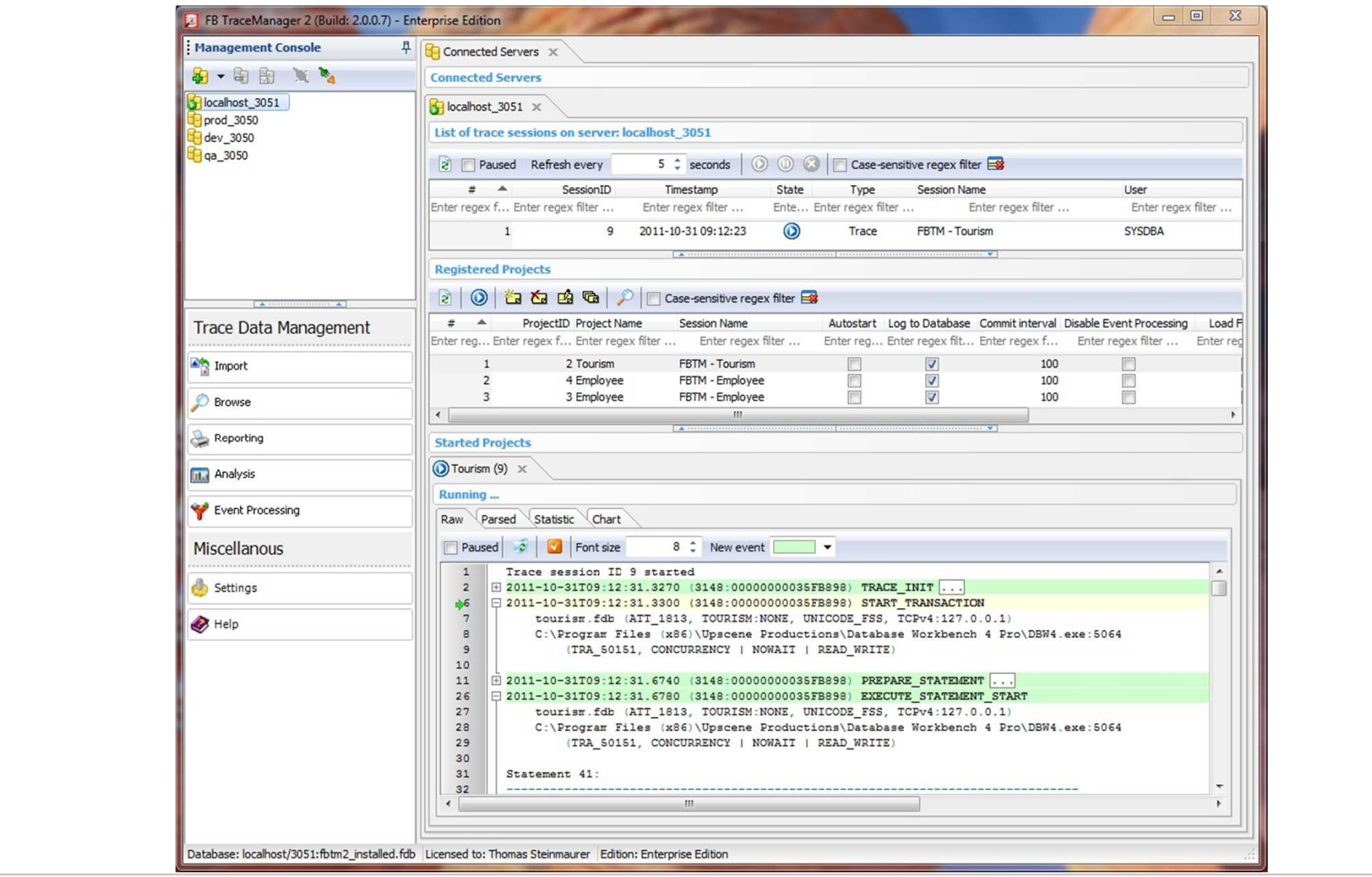

#### **FB TraceManager 2**

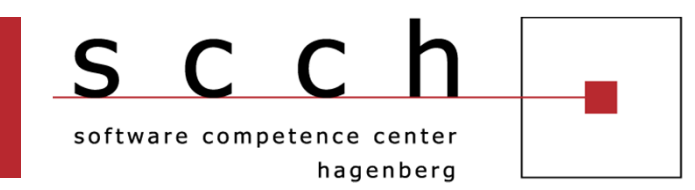

# Live Demonstration

### **FB TraceManager 2Editions**

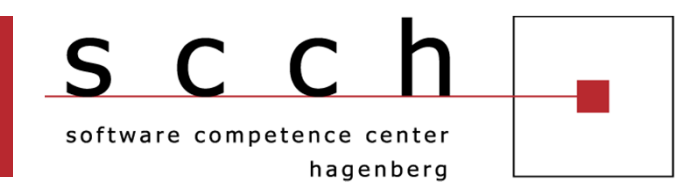

# ■ Lite Edition

- Local connections and raw trace data only
- **Freely available**

# Standard Edition

- Lite + Remote connections, Parser, Reporting
- 99 EUR per user named license
- **Enterprise Edition** 
	- Standard + Analysis, Event Processing<br>- 440 FUP
	- **149 EUR** per user named license
- Trial Edition
	- 30 days limited Enterprise Edition
	- **Limited number of received/parsed trace events**

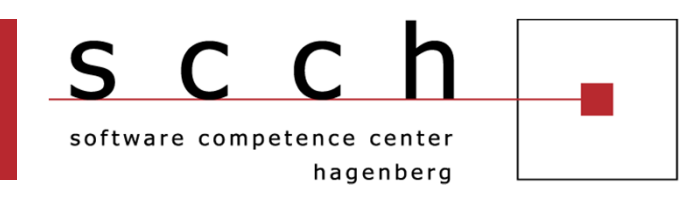

# **Motivation**

- **Monitoring Approaches**
- **Firebird 2.5 Audit and Trace Services**
- Usage of fbtracemgr
- FB TraceManager 2
- **Q&A**

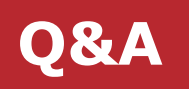

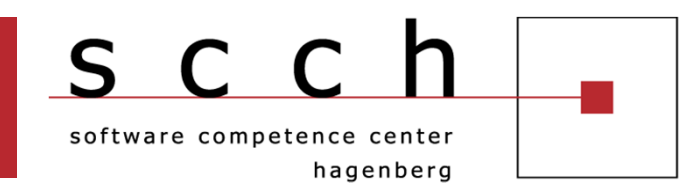

## Questions and Answers

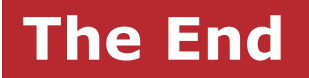

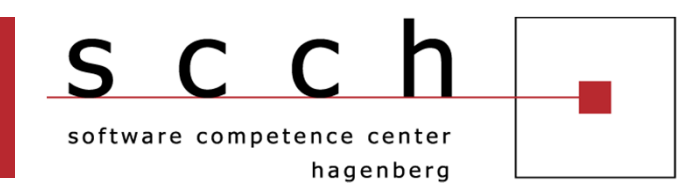

## Thanks for your attention!

thomas.steinmaurer@scch.att.steinmaurer@upscene.comhttp://blog.upscene.com/thomas

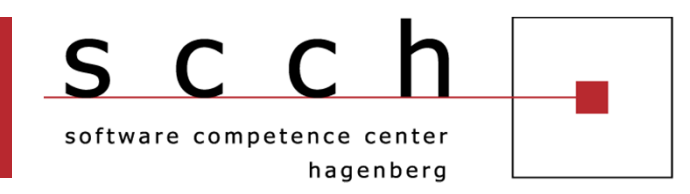

- Firebird 2.5 Release Notes: http://www.firebirdsql.org/devel/doc/rlsnotes/html/rlsnotes25.html
- Trace Services and Audit in Firebird 2.5, by Vlad Khorsun;<br>Firebird Centerance 2000 Munich Firebird Conference 2009 Munich
- Audit and Trace Services in Firebird 2.5, by Thomas Steinmaurer, 2010:

http://www.ibphoenix.com/main.nfs?a=ibphoenix&page=ibpaudit trace\_steinmaurer

■ FB TraceManager 2: http://www.upscene.com/go/?go=fbtm